# Versionnage avec Git

#### Gérard Rozsavolgyi

roza@univ-orleans.fr

Jan 2022

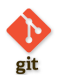

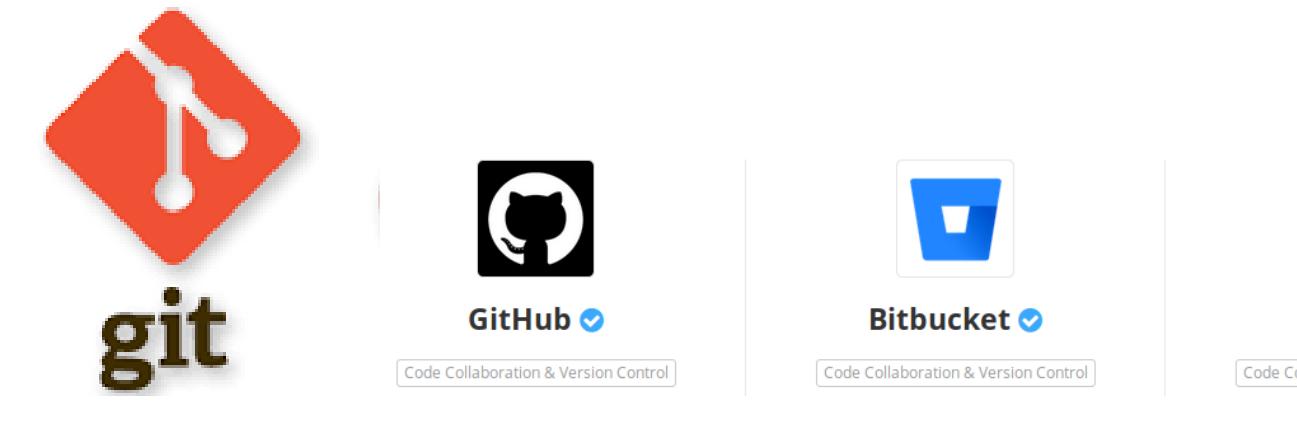

GitLab<sup>o</sup> Code Collaboration & Version Control

roza@univ-orleans.fr

Les systèmes de gestion de version

Git

Formations 2022

#### **Plan:**

- Notions générales sur les systèmes de gestion de version
- $\bullet\,$  Git, prise en main
- Les branches en Git
- $\bullet\,$  Introduction aux tests

### Fiches memo sur Git en pdf

- $\hfill\blacksquare$ <br> Git commandes de base
- $\blacksquare$  Git collaboratif dépôt unique
- $\blacksquare$ <br> Git collaboratif dépôts distincts
- $\blacksquare$ <br> Git collaboration avec des branches sur dépôt unique
- $\blacksquare$ Git collaboration avec des branches et dépôts distincts
- $\hfill\blacksquare$ <br> Git merge et rebase

## Slides Git en pdf

- $\blacksquare$  Ces slides en pdf (4/3)
- $\blacksquare$  Ces slides en pdf (16/9)
- $\blacksquare$  Ces slides en pdf (16/10)

conserver l'historique des modifications apportées chaque jour … et revenir en arrière en cas de besoin

- partager le développement entre plusieurs personnes
- permettre un accès partagé au système de fichiers versionné
- $\blacksquare$ <br/> permettre un accès distant depuis diverses plateformes
- retrouver rapidement l'origine d'un Bug en cas de régression

Comment gérer des distributions ? *,→* plusieurs versions peuvent coexister ( branches de développement, branches beta, branches production )

Utiliser de l'intégration continue (Gitlab, Github, Jenkins, etc.) *,→* introduire des vérifications, tests, production d'artefacts lors d'une mise à jour d'un dépôt.

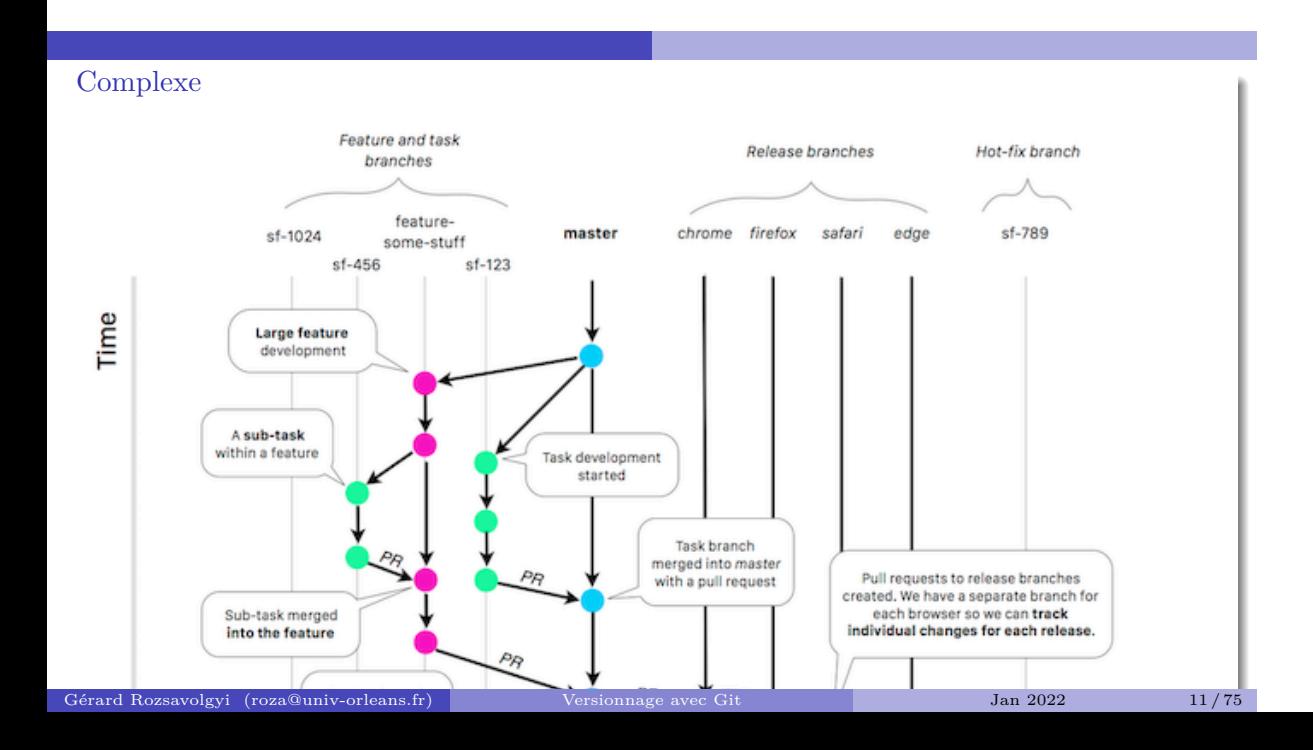

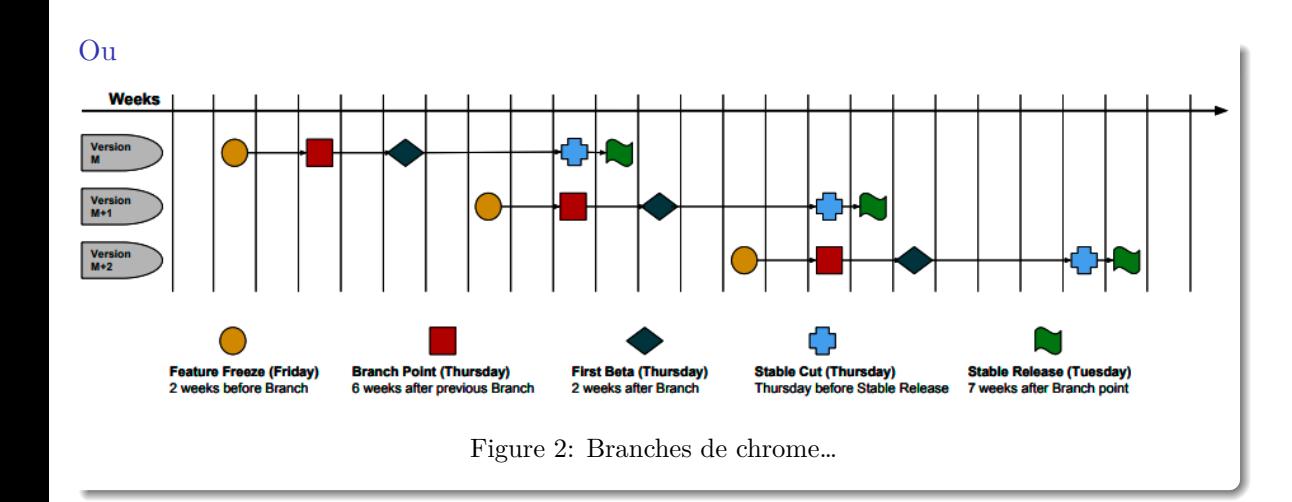

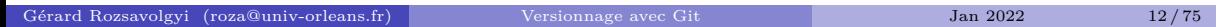

### Un logiciel de gestion de version

- $\blacksquare$ <br> <br> Agit sur une arborescence de fichiers
- Permet de mutualiser un développement
- Permet de stocker toute évolution du code source
- *,→* Ajoute une nouvelle dimension au système de fichiers: le temps

## 2 modèles

 $\blacksquare$  Centralisés

 $\blacksquare$ <br> Décentralisés

#### $\mbox{Centralis\'es}$

- $\blacksquare$  Style CVS ou SVN
- $\blacksquare$ un seul dépôt de référence
- $\blacksquare$ besoin d'un serveur
- $\blacksquare$ <br/>besoin de synchronisation
- $\blacksquare$ <br/> conflits plus fréquents …

### $D{\'e}centralis{\'e}s$

- plusieurs dépôts pour un même logiciel
- $\blacksquare$ <br/>chacun peut travailler à son rythme
- $\blacksquare$ <br/> de façon synchronisée ou pas des autres

## Systèmes décentralisés

- Bazaar
- $\blacksquare$  Mercurial
- $\hfill \blacksquare$  Git

#### $A$ vantages

- $\blacksquare$ ne pas être dépendant d'une machine
- $\blacksquare$  travailler sans connexion
- $\blacksquare$ <br/>participation "progressive" à un projet:
	- accès au code
	- contribution proposée
	- $\bullet\,$  contributeur "actif" si acceptée

### Dépôt de référence

- Dépôt contenant les versions livrées d'un projet
- $\blacksquare$ <br> Un dépôt est un emplacement central où sont stockées :
	- $\bullet$ l'historique des versions des fichiers
	- les logs
	- $\bullet\,$  les dates, auteurs, tags, etc.

## Dépôt

Un dépôt apparaît de l'extérieur comme un système de fichiers composé de répertoires au sein desquels on peut naviguer, lire et écrire selon les permissions dont on dispose.

# Master (ou Trunck en SVN)

- $\blacksquare$ <br> Version principale
- à partir d'elle, on peut crééer des branches

#### **Branches**

- $\blacksquare$  un développement « secondaire » est mis en route
- $\blacksquare$ nouvelle fonctionnalité
- $\blacksquare$ <br/>correction de bugs, etc.

## Destin d'une branche

- Une branche peut soit être à nouveau fusionnée dans le « master »
- $\blacksquare$ soit disparaître
- $\blacksquare$ soit donner lieu à un nouveau programme. On parle alors de fork

#### Le Checkout

- consiste à récupérer pour la première fois les fichiers déjà existant au sein d'un projet du dépôt
- $\blacksquare$ <br> Le résultat est une copie de travail
- $\blacksquare$  Sous git cela consiste aussi à choisir sa branche de travail

## Ajout

Pour ajouter un fichier spécifique:

git add monfic

Pour ajouter tout le contenu du répertoire courant:

git add .

#### **Commit**

- Met à jour la copie locale (puis si on veut, le dépôt)
- $\blacksquare$  Une nouvelle révision est alors créée
- il faut que la copie de travail corresponde à la dernière version du dépôt
- un message est associé au commit
- éventuellement un tag

#### Commit

git commit -m "added a wonderful new feature" ou si on veut ajouter en même temps les modifications portant sur des fichiers existants : git commit -am "added a wonderful new feature"

#### update (pull)

- L'update synchronise la copie de travail locale avec le dépôt
- $\blacksquare$ <br/>en récupérant la dernière version des fichiers du dépôt
- C'est à cette occasion que des conflits de version peuvent apparaître :)

## Merge

- $\blacksquare$ <br> Fusion de branches entre elles
- Fusion d'une branche avec le master (main)

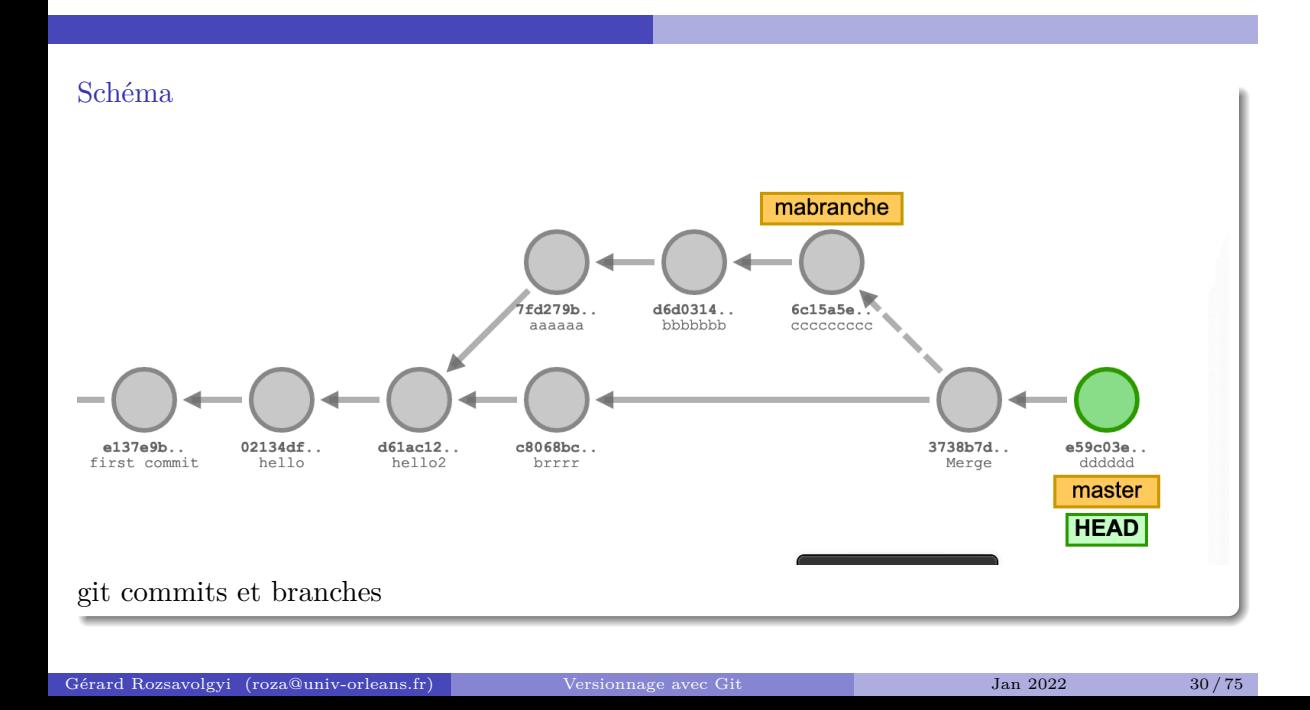

#### Conflits

- $\blacksquare$ certaines modifications peuvent être contradictoires
- par exemple lorsque deux personnes ont apporté des modifications différentes à la même partie d'un fichier …
- $\blacksquare$ <br/> il faut alors résoudre ce conflit !

Diff

- Permet d'afficher les différence entre deux versions d'un fichier
- $\blacksquare$ <br/>kdiff pour linux ou autres

# mergetools

- $\blacksquare$ vscode
- $\blacksquare$ atom
- **v**im
- $\blacksquare$ kdiff3
- $\blacksquare$ opendiff

#### **Git**

- $\blacksquare$ <br> Le plus utilisé
- $\blacksquare$ créé par Linus Torvalds pour gérer le noyau de Linux
- $\blacksquare$ centaines de contributeurs

Historique video Linux Kernel contributions

t

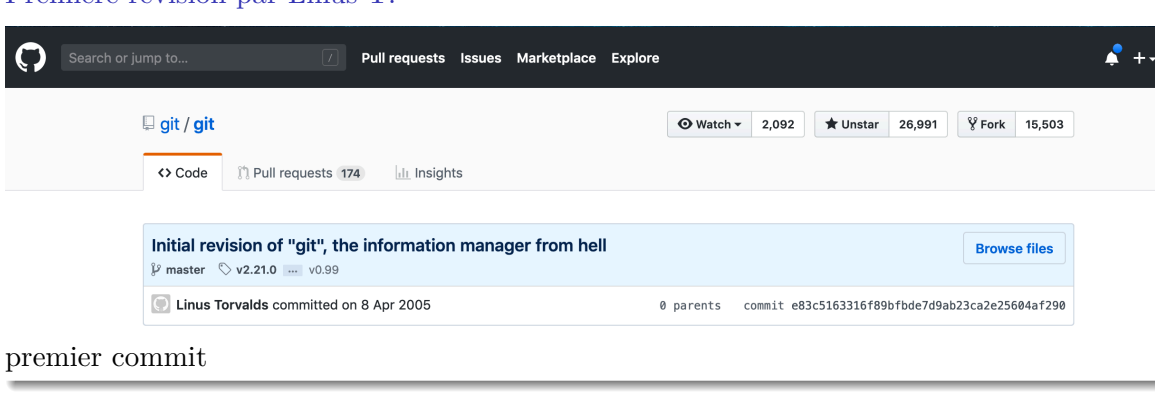

## Première révision par Linus T.
## Git

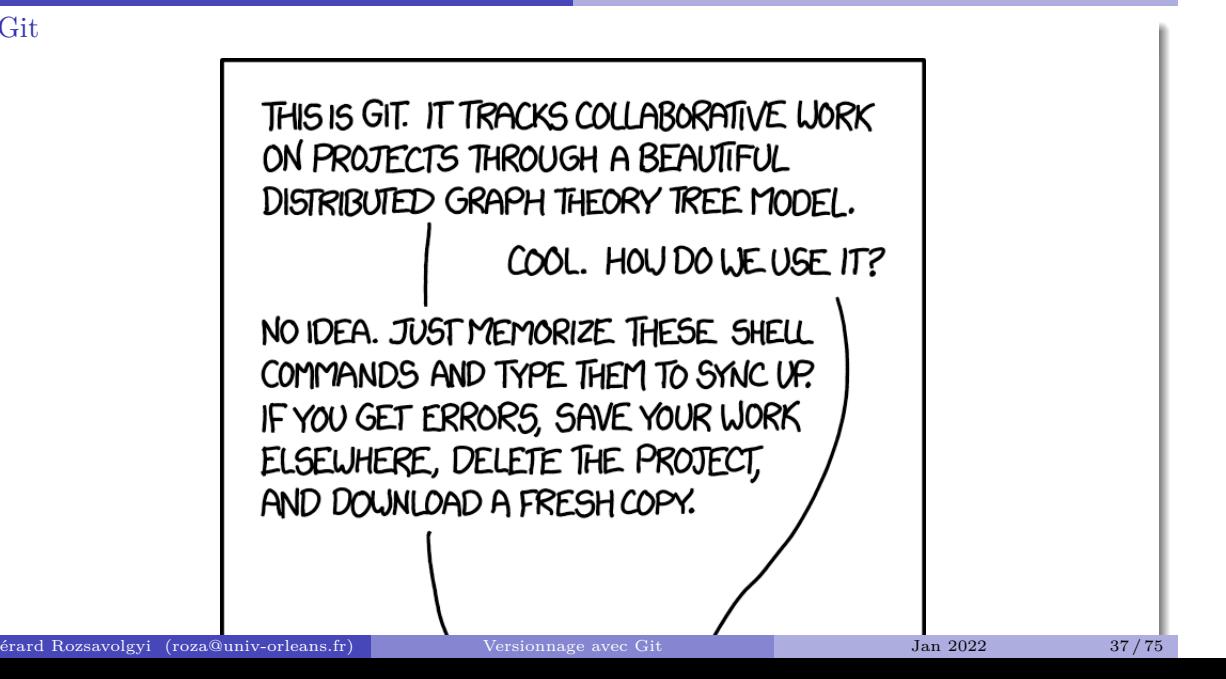

```
commandes de base
alan> git config --global user.name "Alan Turing "
alan> git config --global user.email "alan@univ-orleans.fr"
alan> git config --global core.editor emacs
alan> git config -l
(choisir votre editeur)
```
git help Documentation bob> git --help bob> git help $\neg a$ bob> git help init

## travailler avec git

git init

- $\blacksquare$ un dossier .git est créé
- $\blacksquare$  <br> Pour voir son contenu :

tree .git

## Ajoutons un fichier Readme

git add Readme.md Readme.md est à présent dans l' index mais pas encore commité … AJoutons-le: git commit -m "ajout Readme.md"

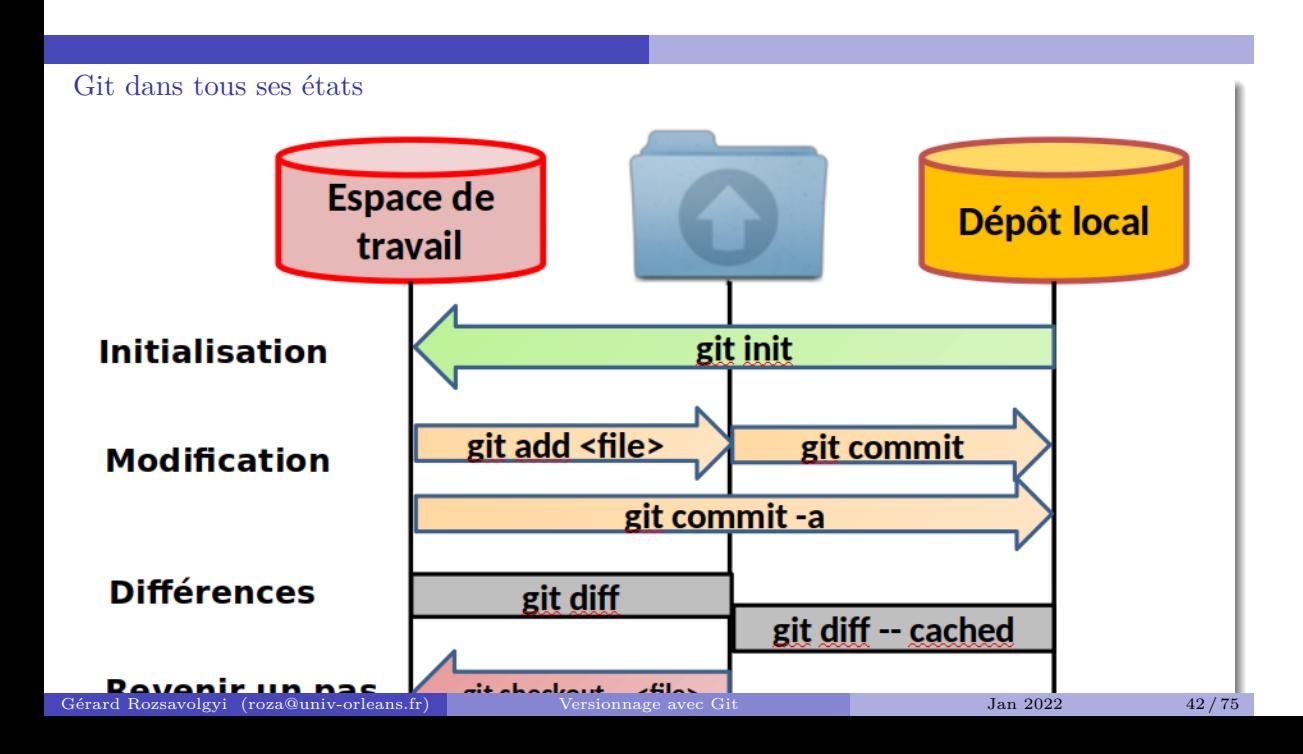

### un commit

- $\blacksquare$ <br/>operation atomique pour le dépôt git
- $\blacksquare$  pas trop gros, pas trop petit
- $\blacksquare$  contribution unique
- ne pas réparer 3 bugs et ajouter 2 nouvelles fonctionnalités dans le même commit !!

#### rm

- N'effacez pas un fichier versionné directement
- Faites-le sous le contrôle de git
- $\blacksquare$  Idem pour un renommage
	- git rm monfichier

## Premier travail

- $\blacksquare$ créer un petit projet demo
- y ajouter un Readme.md
- $\blacksquare$ <br/> commiter
- changer quelque chose au Readme.md
- utiliser git diff pour afficher les différences
- $\blacksquare$ <br/> commiter la nouvelle version
- N'oubliez pas d'utiliser git status, git log, etc.

## Configurer un dépôt distant

- $\blacksquare$  <br> Une fois que vous avez un contenu versionné localement
- $\blacksquare$ crééez un dépôt distant, par exemple: https://gitlab.com/bob/demo.git
- $\blacksquare$ <br/> pour publier votre travail :
- git remote add origin https://gitlab.com/bob/demo.git

et quand vous aurez du nouveau contenu à mettre à jour :

git push -u origin master

publiez votre travail

## git status

Pour vérifier :

- $\blacksquare$ <br> Si vous avez du nouveau contenu à commiter
- $\blacksquare$ sur quelle branche vous travaillez
- S'il vous manque du contenu du dépôt distant
- ou l'inverse : Your branch is ahead of 'origin/master' by 3 commits.

## update  $(pull)$

git pull

- $\blacksquare$  Synchronise le dépôt local avec le distant
- $\blacksquare$ <br> A cette occasion, des conflits peuvent apparaître …

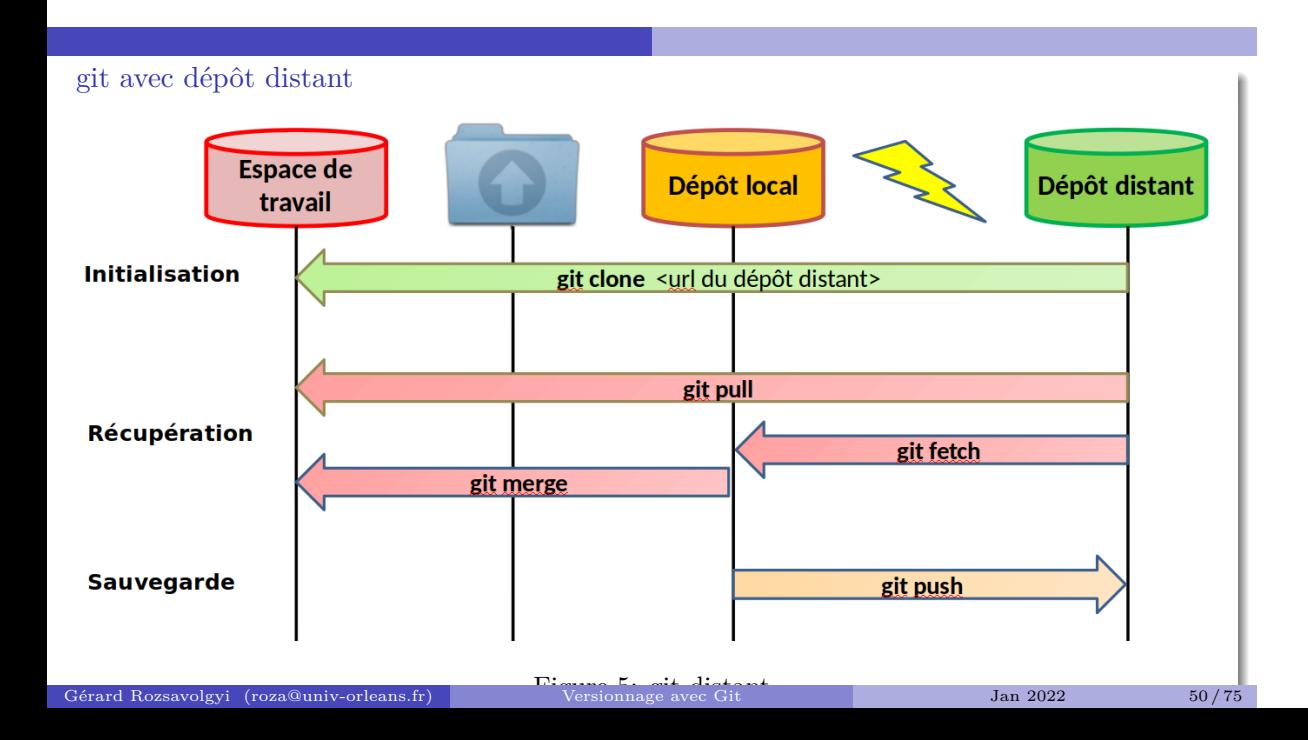

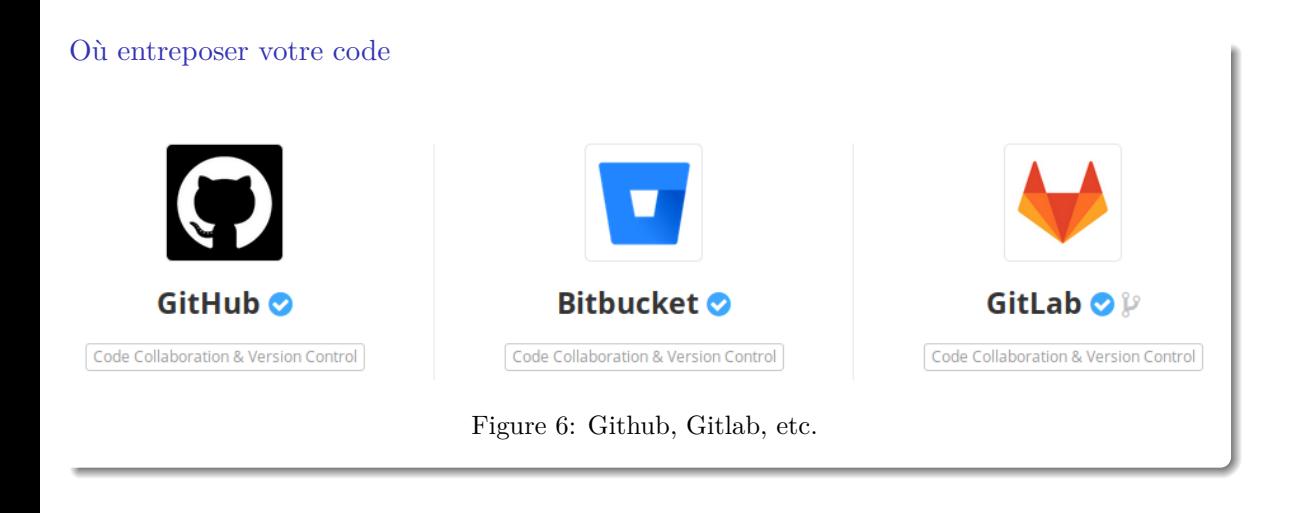

## Les entrepôts de code connus

- Github permet maintenant des dépôts privés gratuits depuis le rachat par Microsoft… Voir
- $\blacksquare$ Gitlab et bitbucket le permettaient déjà
- Vous pouvez télécharger et installer votre propre gitlab ou Gogs

#### ignorer certains fichiers

- $\blacksquare$ <br/>ajouter et commiter un nouveau fichier .gitignore
- contenant une liste de fichiers ou extensions que vous ne voulez pas versionner. Comme par exemple :

\*.o

\_\_pycache\_\_

\*.class

 $\star \sim$ 

## Ajouter d'autres remotes

Si vous voulez travailler avec Alice:

git remote add alice https://gitlab.com/alice/monproject.git lister vos remotes:

git remote -v

#### Créer et utiliser une branche

git branch db-integration git checkout db-integration

en une ligne :

git checkout -b db-integration

## Contribuer à un projet opensource

- <sup>1</sup> Choisir un projet sympa (nodejs, ruby on rails, d3js, etc.) sur github ou gitlab
- <sup>2</sup> forkez-le sur Github ou Gitlab
- <sup>3</sup> clonez votre fork localement
- $\bullet$ choisissez un bug signalé ou une nouvelle fonctionnalité demandée Par exemple NodeJS Github repo

#### Contribuez

- $\bullet$  creez une branche pour développer le code correspondant
- <sup>6</sup> publiez cette branche sur votre dépôt
- <sup>7</sup> Soumettez un Pull Request ou PR (Github) Soumettez un Merge Request ou MR (Gitlab)
- <sup>8</sup> Attendez le verdict. Si refus, retour à 5 …

## motifs de refus

- Merge impossible (rebasage nécessaire …)
- $\blacksquare$ <br> Style non conforme, manque de commentaires
- Manque de tests ou tests qui échouent

#### integration continue

- $\blacksquare$ certains tests ou programmes peuvent être automatiquement lancés quand certains fichiers sont mis à jour sur le dépôt
- $\blacksquare$ spécifié dans un fichier .gitlab-ci.yml sur Gitlab
- $\blacksquare$ similaire à un Dockerfile

# TDD - méthodes agiles

- $\blacksquare$  Test-Driven Development
- $\blacksquare$  Kent Beck 2003
- $\blacksquare$ <br/>premiers concepts d'extreme programming
- $\blacksquare$ <br/>méthodes agiles

## Agile

- $\blacksquare$ <br> Les méthodes agiles constituent de nouveaux modes d'organisation
- $\blacksquare$ <br> Pas seulement en informatique
- $\blacksquare$ Industrie automobile, logistique, etc.

## Méthodes les plus connues

- **Pair Programming**
- **Test Driven Development**
- $\blacksquare$  Scrum
	- $\bullet\,$  Scrum Master
	- $\bullet\,$  Product Owner
	- $\bullet\,$  Sprints
	- $\bullet\$  StandUp meetings
	- $\bullet\,$  Retrospectives

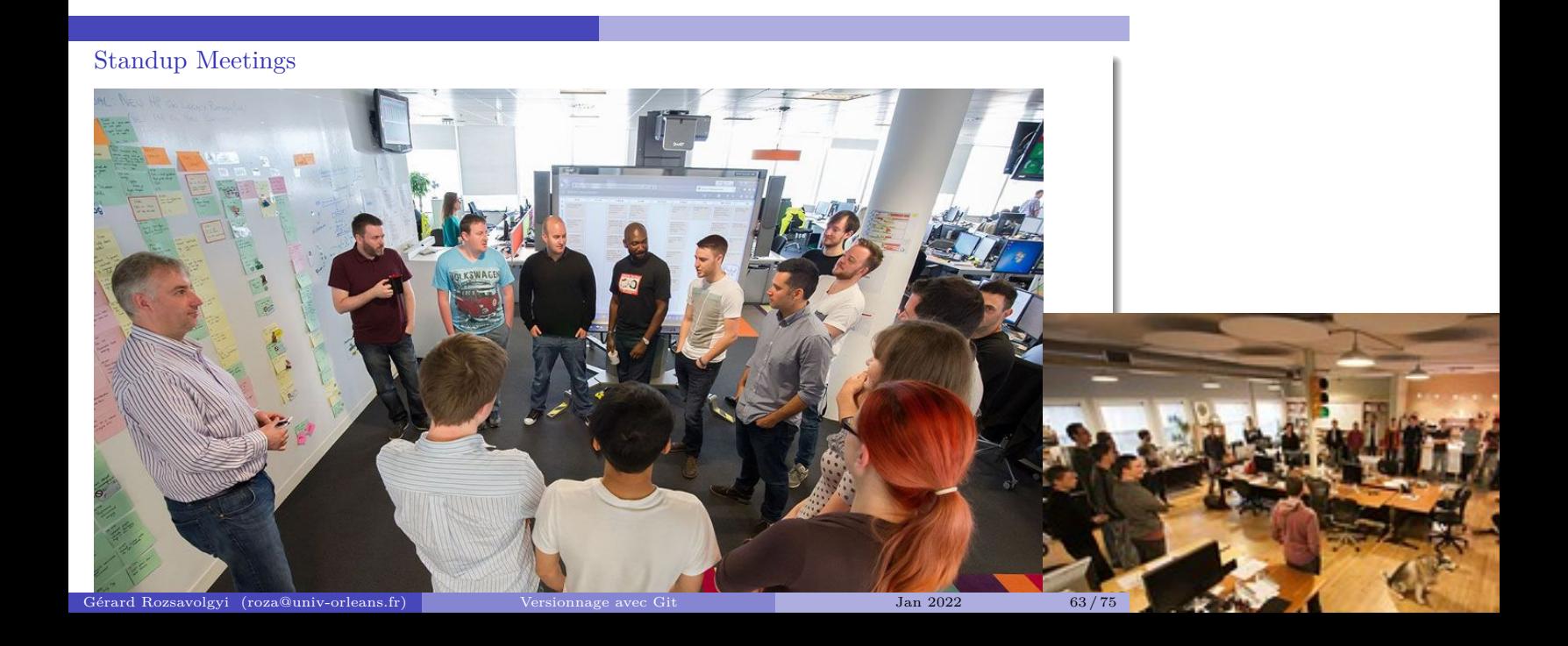

## But de ces meetings

- $\blacksquare$  Fournir un feedback (retrospective)
- $\blacksquare$ <br> Organiser les étapes suivantes
- $\blacksquare$ <br> Etre dans une position "active"

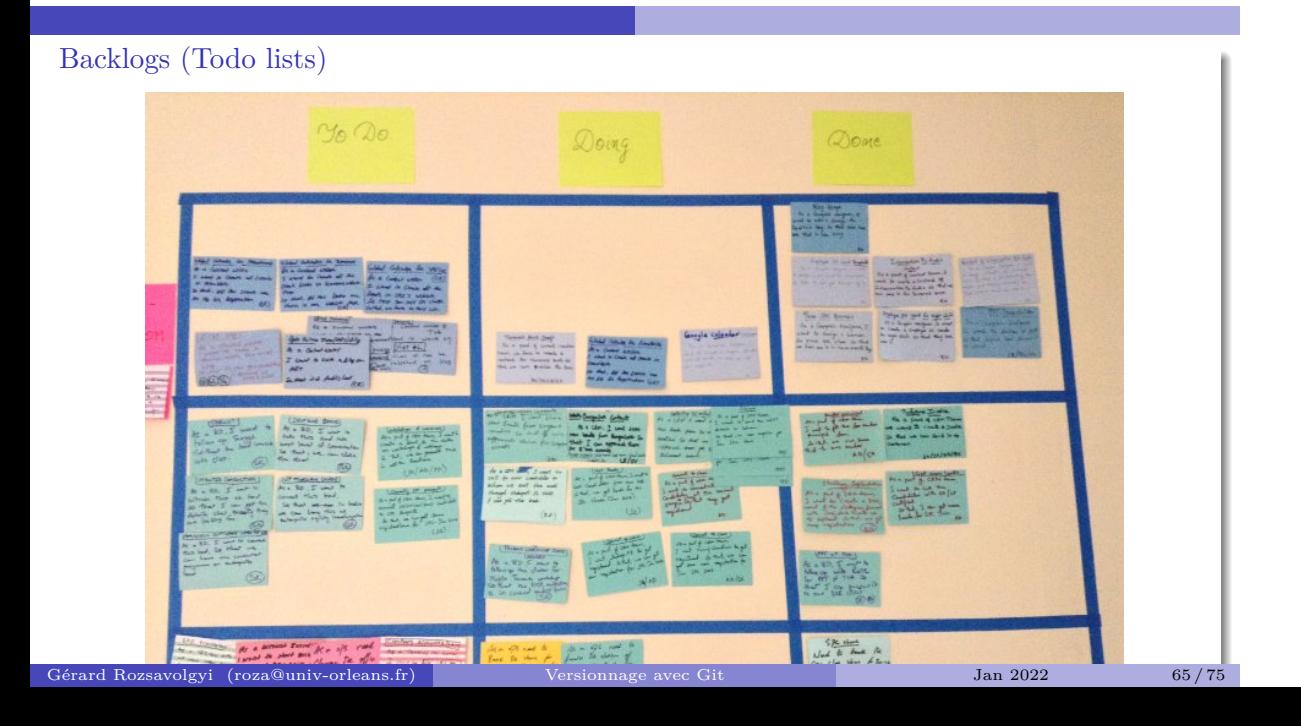

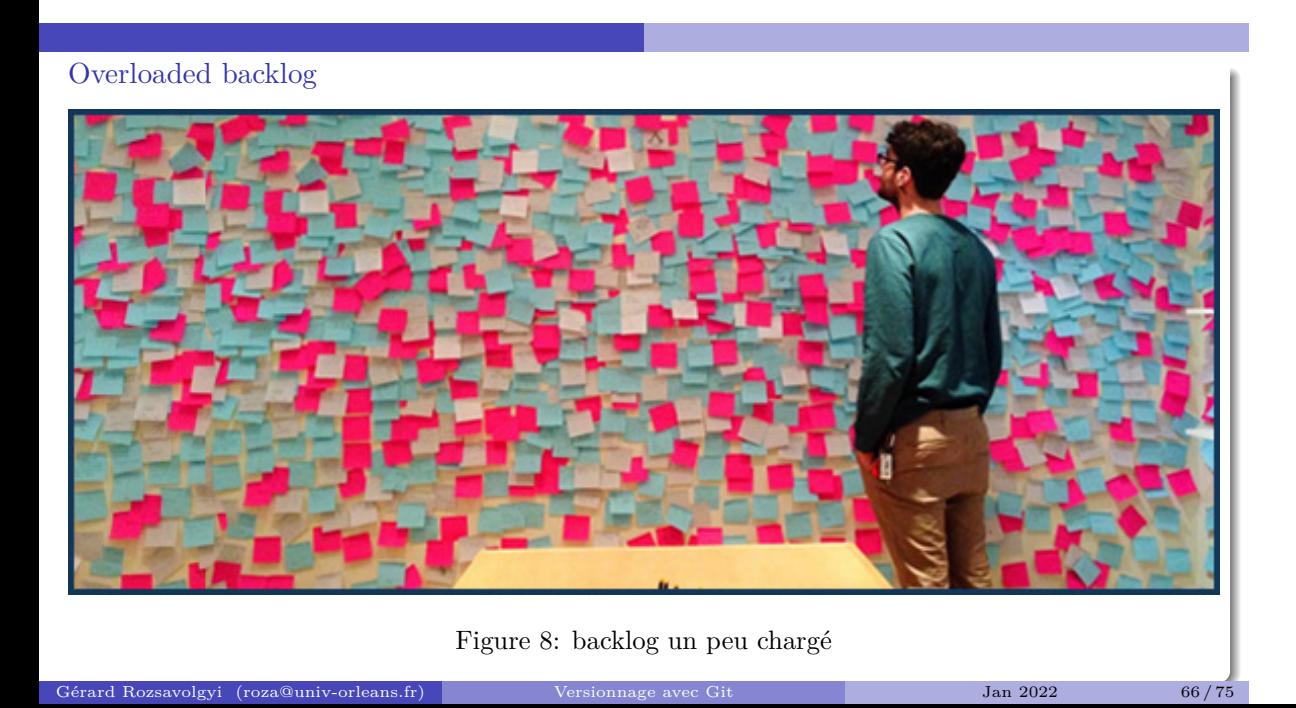

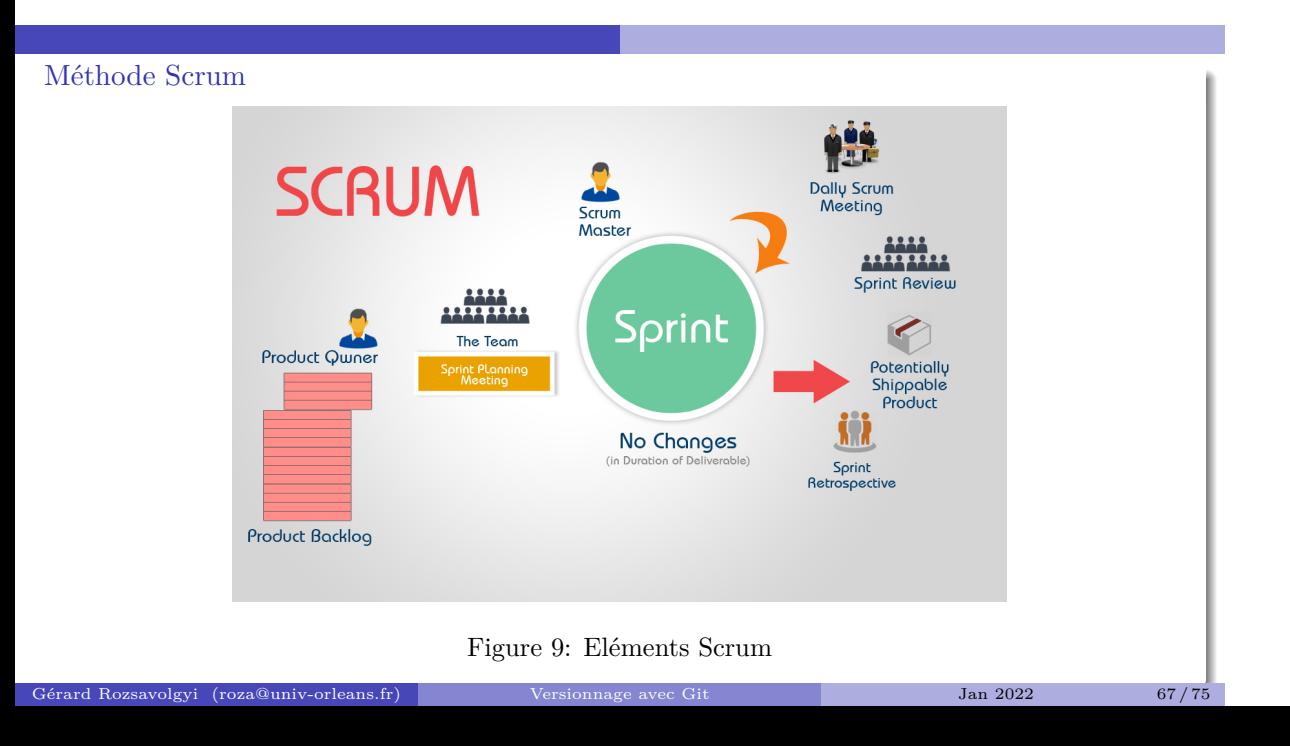

#### Scrum

- $\blacksquare$  Pierre angulaire :
	- $\bullet\,$ items de Backlog
	- Tests
	- TDD et versionnage
- $\hfill\blacksquare$  <br> Groupes :
	- $\bullet$  Typiquement 4-5 per<br>sonnes
	- certains projets concernent des centaines de personnes (noyau linux, OS, etc.)

Avant tout: les Tests

Différentes sortes de tests

 $\blacksquare$ exemples

 $\blacksquare$  Pourquoi le TDD ?

## Différentes sortes de tests En informatique, un test est une procédure de vérification partielle d'un système Il y a une grande diversité de tests, concentrons nous sur les 3 principales catégories

## Les 3 principaux types de tests

- tests unitaires : s'appliquent à une méthode ou fonction isolée du reste du système (d'où le nom d'unitaire)
- $\blacksquare$ tests d'intégration : comme les tests unitaires, mais sans êtres séparés du reste du système.
- $\blacksquare$ tests fonctionnels : On teste une fonctionnalité complète en décrivant une sucession d'actions effectuée par un utilisateur de l'application.

#### exemples

- Pour tester une fonction, on fournit une liste d'entrées/sorties
- Pour tester une fonctionalité, on peut décrire son comportement attendu en écrivant une User Story comme: "Alice se rend sur la page d'accueil du site, voit 2 zones de saisie de nombres qu'elle complète, puis clique sur le bouton ajouter, et constate avec plaisir que le résultat de l'addition des 2 nombres s'affiche dans une zone encadrée de vert au milieu de la page"
- Voir TDD with Python
## Test-Driven Development

- si on formalise l'idée de penser d'abord en termes d'exemples d'entrées/sorties examples avant de coder
- $\blacksquare$ <br> on arrive naturellement au TDD :
	- $\bullet\,$  definir les tests
	- puis on code

## Automatiser les tests

Tous les langages ont leur librairie de tests unitaires

- phpUnit en PHP
- JUnit en Java
- $\blacksquare$ <br><br/> pytest ou unnitest en Python
- GoogleTest ou Boost en $\mathrm{C++}$

2021 Gérard Rozsavolgyi gerard.rozsa @ gmail.com